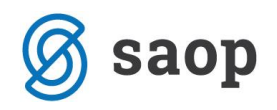

# **Avansi**

### **Izstavitev računov na podlagi predplačil**

Obdelava nam omogoča, da na podlagi poknjiženih predplačil izstavimo avansni račun v modulu Fakturiranje. Računi se pripravijo za izbrani artikel iz vnosnih podatkov. Pogoj za delovanje obdelave je aktiven modul Fakturiranje.

Ob zagonu obdelave pod *Dnevnimi obdelavami / Avansi / Izstavitev računov na podlagi predplačil* se nam odpre spodnje okno:

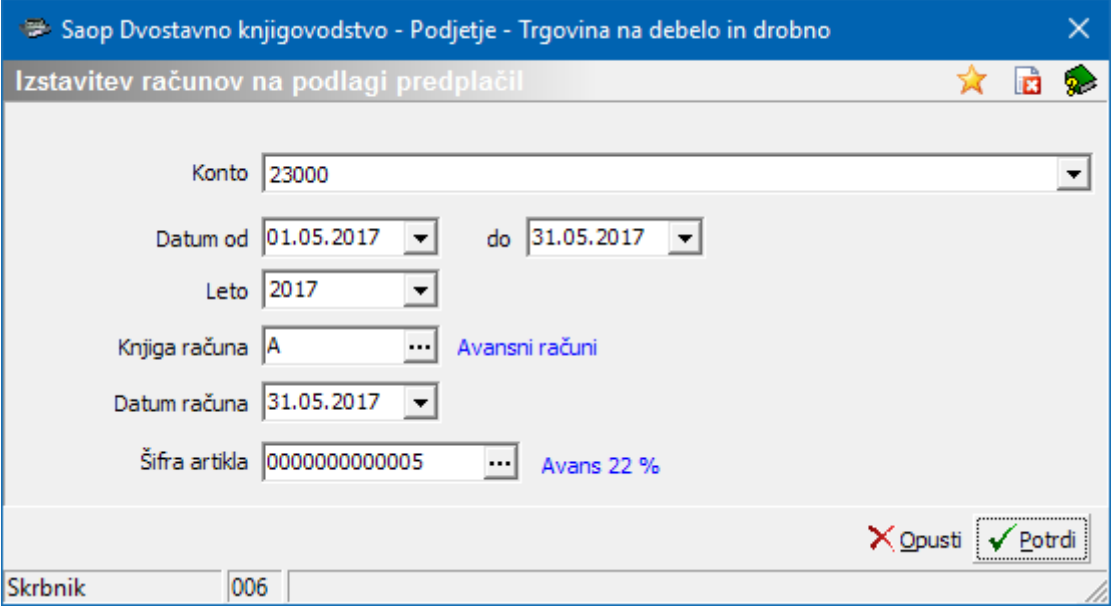

- *Konto* s pomočjo spustnega seznama izberemo konte za katere želimo izstaviti račune.
- *Datum od…do* omejimo obdobje v katerem smo prejeli avansna plačila za katera želimo pripraviti avanse račune.
- *Leto* iz spustnega seznama izberemo leto fakturne knjige v katero želimo pripraviti račune.
- *Knjiga računa* izberemo v katero fakturno knjigo želimo da se nam računi pripravijo.
- *Datum računa* vpišemo datum računa, ki se bo izpisal na računu v fakturiranju.
- *Šifra artikla* izberemo artikel, ki predstavlja prejeto predplačilo.

![](_page_1_Picture_0.jpeg)

Ob izbiri *Potrdi* se nam odpre preglednica, kjer označimo predplačila za katera želimo pripraviti avansne račune.

![](_page_1_Picture_74.jpeg)

S klikom na gumb *Pripravi račune* program pripravi račune v Fakturiranju za izbrani artikel ter izbrano knjigo računov. Program nas po končani pripravi obvesti katere račune je pripravil.

Potrdimo obvestilo ter zapremo obdelavo, ali pa pripravimo naslednje račune.

V Fakturiranju v izbrani knjigi računov nas narejeni računi čakajo za nadaljnjo obdelavo in izstavitev.

### **Zapiranje iz avansov**

Zapiranje iz avansov je pripomoček, ki nam omogoča zapiranje odprtih terjatev oz. obveznosti z avansi. Pripomoček se nahaja pod *Dnevnimi obdelavami / Avansi / Zapiranje iz avansov*. Zapiranja, ki jih s pripomočkom pripravimo se ne shranjujejo v tabele in zato kasnejše pregledovanje ni možno. Omogočeno je zapiranje avansov v domači in tuji denarni enoti. V nadaljevanju opis obeh obdelav:

![](_page_2_Picture_0.jpeg)

# **Zapiranje iz avansov v domači denarni enoti**

![](_page_2_Picture_123.jpeg)

Ob zagonu obdelave se odpre nastavitveno okno.

Oglejmo si pomen izbir v tem oknu:

- *Letnica* izpiše se letnica iz nastavitev DK.
- *Datum* datum knjiženja, predlaga se sistemski datum, ki ga lahko poljubno spremenimo.
- *Obdobje* izberemo obdobje v katero se bo pripravila temeljnica zapiranja avansov.
- *Temeljnica* izberemo temeljnico na katero se nam bodo vknjižbe pripravile.
- *Dogodek* izberemo dogodek (dogodek naj bo odprt kot *O = oboje*).
- *Opis vknjižbe* vpišemo poljuben opis.
- *Avans storniramo* Kljukica pomeni, da bo program v posredno knjiženje pripravil vknjižbo na kontu avansa z minusom na isti strani kot je sam avans. Če polje ne označimo s kljukico nam program na kontu avansa pripravi proti knjižbo na nasprotni strani.

![](_page_3_Picture_0.jpeg)

#### *Odprto:*

- *Konto* vpišemo konto terjatev ali obveznosti.
- *Stranka* izberemo stranko za katero bomo zapirali terjatve ali obveznosti z avansi.
- *SM, SN, Referent, Nalog, gumbek knjižica* za izbor *AN1, AN2, AN3*  prikaz odprtih terjatev ali obveznosti lahko omejimo z izbiro ene ali več analitik. Polja so aktivna v kolikor se konto vodi analitično, v nasprotnem primeru so polja neaktivna, siva.
- **DE** pri zapiranju terjatev ali obveznosti na kontu, ki ni devizni je polje za vnos denarne enote neaktivno, sivo.
- *Gumb Prikaži* prikaže vse odprte terjatve ali obveznosti na izbranem kontu za izbrano stranko. V levem podoknu se nam prikažejo odprti računi. Račune, ki zapiramo z avansi označimo s kljukico. V stolpcu *Zapira* se vpiše odprti znesek računa. V primeru da zapiramo znesek, ki je manjši od odprtega zneska računa ga popravimo (se postavimo v polje in znesek pretipkamo).

#### *Avans:*

- *Konto* vpišemo konto avansa.
- *Stranka* izberemo stranko za katero bomo zapirali avanse z izbranimi terjatvami ali obveznostmi.
- *SM, SN, Referent, Nalog, gumbek knjižica* za izbor *AN1, AN2, AN3*  prikaz odprtih avansov lahko omejimo z izbiro ene ali več analitik. Polja so aktivna v kolikor se konto vodi analitično, v nasprotnem primeru so polja neaktivna, siva.
- *DE*  pri zapiranju avansov na kontu, ki ni devizni je polje za vnos denarne enote neaktivno.
- *Gumb Prikaži* prikaže vse odprte avanse na izbranem kontu za izbrano stranko. V desnem podoknu se nam prikažejo vsi odprti avansi. Tiste, ki bomo vključili v zapiranje označimo s kljukico. Znesek v stolpcu *Zapira* se lahko ustrezno popravi v primeru, da ne koristimo celoten avans za zapiranje računa.

Ko so postavke za zapiranje pripravljene kliknemo na *gumb Knjiži*. Gumb Knjiži postane aktiven takrat, ko je *Vsota zapiranja* na kontu terjatev ali obveznosti enaka *Vsoti zapiranja* na kontu avansa. Temeljnica se pripravi v posredno knjiženje. Zaprejo se terjatve oz. obveznosti in pripravijo proti vknjižbe ali storno vknjižbe na kontu avansa. Tako pripravljene vknjižbe poknjižimo naprej v glavno knjigo.

![](_page_4_Picture_0.jpeg)

# **Zapiranje iz avansov v tuji denarni enoti**

Za zapiranje deviznih avansov uporabimo isti pripomoček kot za zapiranje avansov v domači denarni enoti *Dnevne obdelave / Avansi / Zapiranje iz avansov*. Pripomoček za zapiranje iz avansov lahko uporabimo samo takrat, ko se odprta terjatev oz. obveznost *vodi v enaki denarni enoti* kot je odprti avans. Zapiranje med različnimi denarnimi enotami s tem pripomočkom ni podprto. Postopek priprave zapiranja deviznih avansov je enak kot pri zapiranju domačih avansov s to razliko, da se pri deviznih avansih spremljajo zneski v devizah oz. zneski zapisani v stolpcih *Odprto DEV v breme / v dobro* in v stolpcu *Zapira DEV*.

#### *Primer zapiranja deviznega avansa:*

![](_page_4_Picture_85.jpeg)

Oglejmo si pomen izbir v tem oknu:

- *Letnica* izpiše se letnica iz nastavitev DK.
- *Datum* datum knjiženja, predlaga se sistemski datum, ki ga lahko poljubno spremenimo.

![](_page_5_Picture_0.jpeg)

- **Obdobje** izberemo obdobje v katero se bo pripravila temeljnica zapiranja avansov.
- *Temeljnica* izberemo temeljnico na katero se nam bojo vknjižbe pripravile.
- *Dogodek* izberemo dogodek (dogodek naj bo odprt kot *O = oboje*).
- *Opis vknjižbe* vpišemo poljuben opis.
- *Avans storniramo* Kljukica pomeni, da bo program v posredno knjiženje pripravil vknjižbo na kontu avansa z minusom na isti strani kot je sam avans. Če polje ne označimo s kljukico nam program na kontu avansa pripravi proti knjižbo na nasprotni strani.

#### *Odprto:*

- *Konto* vpišemo konto terjatev ali obveznosti.
- *Stranka* izberemo stranko za katero bomo zapirali terjatve ali obveznosti z avansi.
- *SM, SN, Referent, Nalog, gumbek knjižica* za izbor *AN1, AN2, AN3*  prikaz odprtih terjatev ali obveznosti lahko omejimo z izbiro ene ali več analitik. Polja so aktivna v kolikor se konto vodi analitično, v nasprotnem primeru so polja neaktivna, siva.
- *DE*  vpišemo tujo denarno enoto v kateri imamo odprte terjatve ali obveznosti. Denarna enota mora biti enaka kot je knjižen avans s katerim zapiramo.
- *Gumb Prikaži* prikaže vse odprte terjatve ali obveznosti na izbranem kontu za izbrano stranko. V levem podoknu se nam prikažejo odprti računi. Račune, ki jih želimo zapirati z avansi označimo s kljukico. V stolpcu *Zapira DEV* se vpiše odprti znesek računa. V primeru da zapiramo znesek, ki je manjši od odprtega zneska računa ga popravimo (se postavimo v polje in znesek pretipkamo). POMEMBNO:

*V kolikor želimo, da nam program pri zapiranju uporabi tečaj avansa je potrebno najprej označiti avans, ki ga zapiramo in šele nato račune, ki jih želimo zapirati z avansi. V takem primeru se bo za zapiranje upošteval tečaj avansa in na kontu avansa ne bo tečajnih razlik. Če pa najprej označimo račune se za zapiranje uporabi tečaj računa in se tudi na kontu avansa obračunavajo tečajne razlike. Nastavitev na kontu avansa, ali se obračunavajo tečajne razlike ali ne, se v obdelavi zapiranje iz avansov NE upoštevajo.*

#### *Avans:*

- *Konto* vpišemo konto avansa.
- *Stranka* izberemo stranko za katero bomo zapirali avanse z izbranimi terjatvami ali obveznostmi.
- *SM, SN, Referent, Nalog, gumbek knjižica* za izbor *AN1, AN2, AN3*  prikaz odprtih avansov lahko omejimo z izbiro ene ali več analitik. Polja so aktivna v kolikor se konto vodi analitično, v nasprotnem primeru so polja neaktivna, siva.

![](_page_6_Picture_0.jpeg)

- *DE*  vpišemo tujo denarno enoto v kateri imamo odprte avanse. Denarna enota mora biti enaka kot so knjižene terjatve ali obveznosti, ki jih zapiramo z avansom.
- *Gumb Prikaži* prikaže vse odprte avanse na izbranem kontu za izbrano stranko. V desnem podoknu se nam prikažejo vsi odprti avansi. Tiste, ki bomo vključili v zapiranje označimo s kljukico. Znesek v stolpcu *Zapira DEV* se lahko ustrezno popravi v primeru, da ne koristimo celoten avans za zapiranje računa.

POMEMBNO:

*V kolikor želimo, da nam program pri zapiranju uporabi tečaj avansa je potrebno najprej označiti avans, ki ga zapiramo in šele nato račune, ki jih želimo zapirati z avansi. V takem primeru se bo za zapiranje upošteval tečaj avansa in na kontu avansa ne bo tečajnih razlik. Če pa najprej označimo račune se za zapiranje uporabi tečaj računa in se tudi na kontu avansa obračunavajo tečajne razlike. Nastavitev na kontu avansa, ali se obračunavajo tečajne razlike ali ne, se v obdelavi zapiranje iz avansov NE upoštevajo.*

Ko so postavke za zapiranje pripravljene kliknemo na *gumb Knjiži*. Gumb Knjiži postane aktiven takrat, ko je *Vsota zapiranja DEV* na kontu terjatev ali obveznosti enaka *Vsoti zapiranja DEV* na kontu avansa. Temeljnica se pripravi v posredno knjiženje. Zaprejo se terjatve oz. obveznosti in pripravijo proti vknjižbe ali storno vknjižbe na kontu avansa ter obračunajo in poknjižijo tečajne razlike. Tako pripravljene vknjižbe poknjižimo naprej v glavno knjigo.

\*\*\* Navodila pripravljena z različico iCentra 2017.10.001, z naslednjimi dopolnitvami programa se navodila lahko spremenijo v skladu z objavljenimi novostmi na spletni strani: http://help.icenter.si/sl/zgodovinarazlicic in http://podpora.saop.si/ .

Šempeter pri Gorici, 1. 9. 2017 SAOP d.o.o.